# Scientific journal **PHYSICAL AND MATHEMATICAL EDUCATION**

Has been issued since 2013.

Науковий журнал **ФІЗИКО-МАТЕМАТИЧНА ОСВІТА**

Видається з 2013.

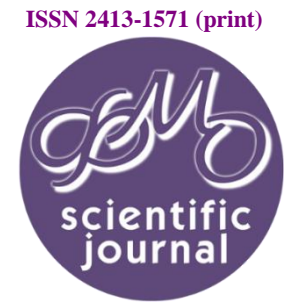

**ISSN 2413-158X (online)** 

**http://fmo-journal.fizmatsspu.sumy.ua/**

*Макаренко В.В. Использование Ni Multisim для пояснения процессов демодуляции АМ-сигналов. Фізико-математична освіта. 2019. Випуск 1(19). С. 122-129.*

*Makarenko V.V. Using Ni Multisim To Explain The Am-Signal Demodulation Processes. Physical and Mathematical Education. 2019. Issue 1(19). Р. 122-129.*

## **DOI 10.31110/2413-1571-2019-019-1-019 УДК 681.3.06**

**В.В. Макаренко** *Национальный технический университет Украины "КПИ имени Игоря Сикорского", Украина v\_mak@ukr.net ORCID: 0000-0002-4749-9818* 

## **ИСПОЛЬЗОВАНИЕ NI MULTISIM ДЛЯ ПОЯСНЕНИЯ ПРОЦЕССОВ ДЕМОДУЛЯЦИИ АМ-СИГНАЛОВ**

## *АННОТАЦИЯ*

*Формулирование проблемы. При изучении курсов, связанных с обработкой амплитудно-модулированных сигналов, часто очень сложно объяснить студентам, в чем преимущества того или иного типа детектора. Математические расчеты, описывающие работу даже самого простого детектора на диоде, настолько громоздки, что скрывают причины искажений, вносимых такими детекторами в звуковой сигнал.*

*Использование программ-симуляторов специй позволяет значительно упростить процесс обучения. Они позволяют проиллюстрировать работу этих устройств, быстро проанализировать искажения формы сигнала при изменениях параметров детекторов и AM-сигналов. Следовательно, создание моделей, которые могут быть понятны даже не специалисту, очень поможет в объяснении такого материала.*

*Материалы и методы. Для объяснения процессов в детекторах AM-сигналов использовалось моделирование с использованием spice-симулятора NI Multisim. Анализ полученных результатов проводился с помощью быстрого преобразования Фурье и многоканального осциллографа.*

*Результаты. Результаты моделирования различных схем амплитудных детекторов позволяют оценить их параметры и сделать обоснованный выбор схемы для реализации конкретных задач.*

*Выводы. Имитационное моделирование с использованием spice-симулятора NI Multisim позволяет визуально продемонстрировать работу различных схем и оценить результат в соответствии с требуемыми критериями. Использование бесплатной версии программы NI Multisim 10 Analog Devices Edition позволяет решить многие проблемы учебного процесса в удобной и доступной пониманию форме.*

*Визуализация результатов экспериментов в виде осциллограмм, спектров, импульсных переходных характеристик и многих других параметров устройств и сигналов обеспечивает более глубокое понимание процессов, происходящих в электронных устройствах.*

*Использование NI Multisim в учебном процессе дает возможность сформулировать для студентов задачи по разработке и самостоятельному анализу работы различных аналоговых и цифровых устройств.*

*КЛЮЧЕВЫЕ СЛОВА: моделирование, обучение, Multisim, амплитудный детектор, искажения, сигнал.*

#### **ВВЕДЕНИЕ**

**Постановка проблемы.** При изучении курсов, связанных с обработкой амплитудно-модулированных (АМ) сигналов, зачастую очень сложно объяснить студентам в чем преимущества того или иного типа детектора. Математические выкладки, описывающие работу даже простейшего детектора на диоде, настолько громоздки, что за ними скрываются причины искажений, вносимых такими детекторами в звуковой сигнал. Если же говорить о более сложных типах детекторов, то эта задача усложняется еще больше.

В то же время сейчас достаточно много бесплатных программ spice-симуляторов, которые позволяют значительно облегчить эту задачу. Они позволяют не только проиллюстрировать работу этих устройств, но и быстро провести анализ искажений формы сигнала при вариациях параметров как самих детекторов, так и параметров АМ-сигналов. Поэтому создание моделей, доступных для понимания даже неспециалисту, окажет значительную помощь при объяснении такого материала.

**Анализ актуальных исследований**. Анализ литературы по радиотехнике и измерительным приборам показал, что математическое описание детекторов присутствует во многих источниках, а вот моделирование таких устройств описано весьма слаба. А там, где оно присутствует, речь идет скорее об иллюстрации возможностей программ моделирования, а не об анализе искажений, вносимых детекторами.

В источниках (Карлащук, 2003; Карлащук, 2005) некоторое внимание уделено модуляции сигналов, а детектирование представлено одной простейшей схемой. В (Гаврилов, 2002) приведены две простейшие схемы и отсутствует какой-либо анализ процессов, кроме иллюстрации формы сигналов в различных точках схемы, а в (Болотовский&Таназлы, 2005) эти вопросы вообще не рассматриваются. В [Шестеркин, 2012; Антипенский&Фадин, 2007; Хернитер, 2006) основное внимание уделено описанию возможностей программ моделирования и рассмотрению нескольких цифровых устройств. В (Чернышева, 2010) практически отсутствуют примеры какого-либо моделирования. Все примеры поместились на трех страницах.

Этот список можно было бы продолжить, но результат останется таким же. Автор отслеживает литературу по моделированию на протяжении более 15 лет. Как правило такие узкие вопросы в ней не рассматриваются. Что касается статей в журналах, то поиск не дал положительных результатов. Оказалось, проще создать модели и провести их анализ, чем найти то, что необходимо для обеспечения учебного процесса по этому вопросу.

**Цель статьи:** привести примеры использования программы NI Multisim для пояснения сложных процессов, протекающих в детекторах амплитудно-модулированных колебаний, в процессе обучения студентов; сформулировать критерии оценки качественных показателей таких устройств; аргументировать выбор программы моделирования.

#### **МЕТОДЫ ИССЛЕДОВАНИЯ**

Выбор программного обеспечения для моделирования процессов в электронных устройствах является весьма существенным фактором. К нему предъявляются сразу несколько взаимно исключающих требований. Первое и основное заключается в том, чтобы программа распространялась бесплатно, а второе – это наличие большого набора инструментов анализа и удобство интерфейса пользователя. Наиболее мощными программами схемотехнического моделирования являются NI Multisim от компании National Instruments, Orcad и Altium Designer. Они являются универсальными и позволяют исследовать различные аналоговые и цифровые устройства. Однако и стоимость этих программ чрезвычайно высока. Программы TINA-TI от Texas Instruments и LTspice от Analog Devices распространяются бесплатно и ориентированы на моделирование аналоговых устройств с использованием компонентов, которые выпускаются этими компаниями. Интерфейс этих программ очень неудобен в использовании.

Наиболее дружественным интерфейсом обладает программа NI Multisim. К счастью для пользователей, у которых не стоит задача создания масштабных проектов, компания National Instruments по заказу компании Analog Devices выпустила три версии программы Multisim, которые распространялись бесплатно. Наиболее полнофункциональной версией является NI Multisim 10 Analog Devices Edition (Макаренко, 2013; Макаренко, 2008). Она поддерживает все инструменты анализа полнофункциональной версии, содержит библиотеки аналоговых и цифровых компонентов, но имеет ограничение на число элементов на схеме – не более 25. Для учебных задач этого практически всегда достаточно. О достоинствах программы свидетельствует тот факт, что ее используют такие известные корпорации, как Sony, Boeing, а также ведущие университеты мира, такие как Массачусетский технологический институт и др.

Рассмотрим модели некоторых амплитудных детекторов чтобы выработать методику исследования таких устройств для сравнения их характеристик. По типу приборов, применяемых в детекторах для реализации выпрямителей, различают выпрямители: диодные, транзисторные, квадратичные и синхронные, построенные на ИМС, выпрямители на операционных усилителях и др.

Крутизна амплитудной характеристики детектора определяет эффективность детектора как преобразователя входного сигнала, а ее линейность определяет уровень вносимых нелинейных искажений в демодулированный сигнал. Амплитудная характеристика реального детектора отличается от идеальной, что и вызывает нелинейные искажения сигнала в детекторе, которые обусловлены появлением дополнительных составляющих в спектре демодулированного сигнала.

Как правило, в учебниках под диодным детектором понимают простейшую схему, приведенную на рис. 1, в которой диод выполняет функцию нелинейного элемента. На вход детектора подается АМ-сигнал с выхода генератора V1. Частота несущего колебания установлена равной 465 кГц (стандартное значение промежуточной частоты), частота модулирующего колебания 500 Гц и глубина модуляции 0,5. Контроль формы сигнала осуществляется двухканальным осциллографом XSC1.

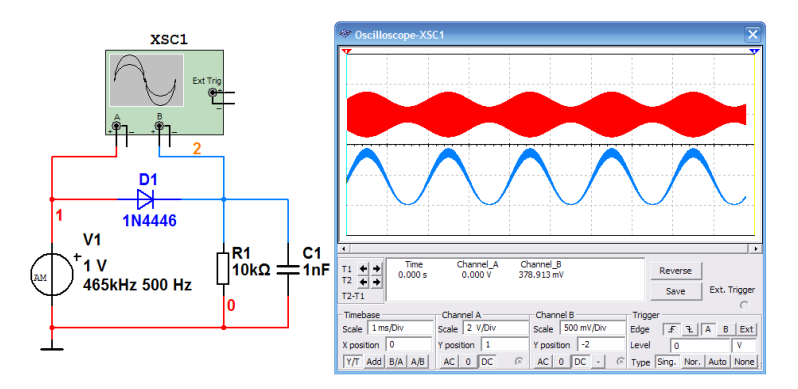

**Рис. 1. Традиционная схема простейшего диодного детектора и форма сигналов на его входе и выходе**

В такой схеме параметры фильтра нижних частот, образованного внутренним сопротивлением диода и источника сигнала, а также конденсатором С1, определить затруднительно по двум причинам: во-первых, невозможно определить сопротивление диода в таком режиме, а во-вторых постоянная составляющая напряжения на выходе такого детектора меняет режим работы диода при различной амплитуде входного сигнала, что приводит к появлению дополнительных нелинейных искажений.

Исследовать искажения, вносимые таким детектором, нецелесообразно. И без анализа видны значительные искажения формы низкочастотного сигнала. Кроме того, в продетектированном сигнале видна высокочастотная составляющая – неподавленное напряжение сигнала промежуточной частоты.

Высокочастотная составляющая является нежелательным продуктом на выходе детектора. Это напряжение дополнительно нагружает усилитель низкой частоты приемника, ухудшая использование усилителя для основной цели – усиления колебания с частотой модуляции. Кроме того, это высокочастотное напряжение может вызвать самовозбуждение приемника. Таким образом, подавление высокочастотного напряжения на выходе детектора весьма желательно. Для подавления ВЧ составляющих сигнала необходимо использовать дополнительные фильтры нижних частот (ФНЧ).

Для исследования характеристик диодных детекторов целесообразно использовать схему, приведенную на рис. 2, в которой выпрямитель и ФНЧ разделены. При таком решении уменьшается емкостная нагрузка на источник АМсигнала. Форма сигнала на выходе такого детектора приведена на рис. 2. Частота среза пассивного ФНЧ, состоящего из двух звеньев, составляет 6,3 кГц, а на частоте 465 кГц он обеспечивает затухание 59 дБ.

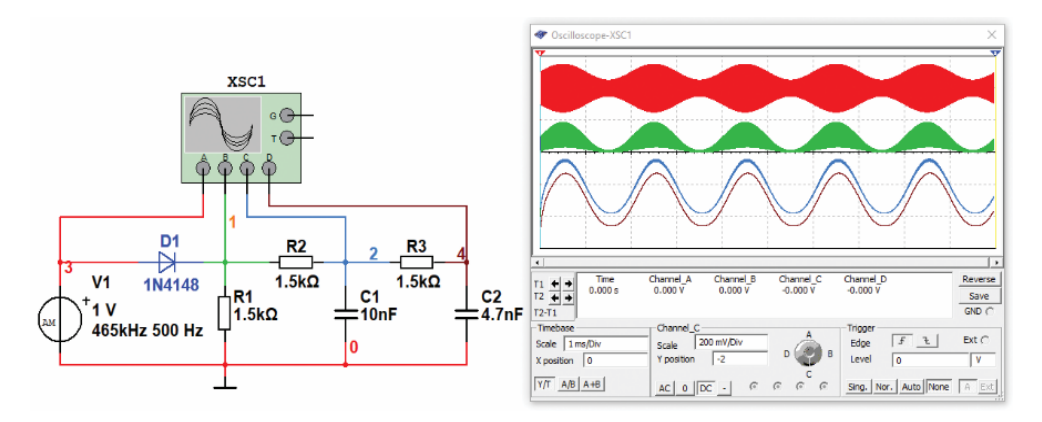

**Рис. 2. Диодный детектор с разделенными выпрямителем и ФНЧ и форма сигналов в различных точках схемы**

Нижняя осциллограмма на рис. 3 соответствует напряжению на выходе ФНЧ. На осциллограмме видно уплощение в нижней части выходного сигнала. Чтобы оценить величину нелинейных искажений воспользуемся таким инструментом анализа Multisim как быстрое преобразование Фурье (БПФ). Результат анализа приведен на рис. 3.

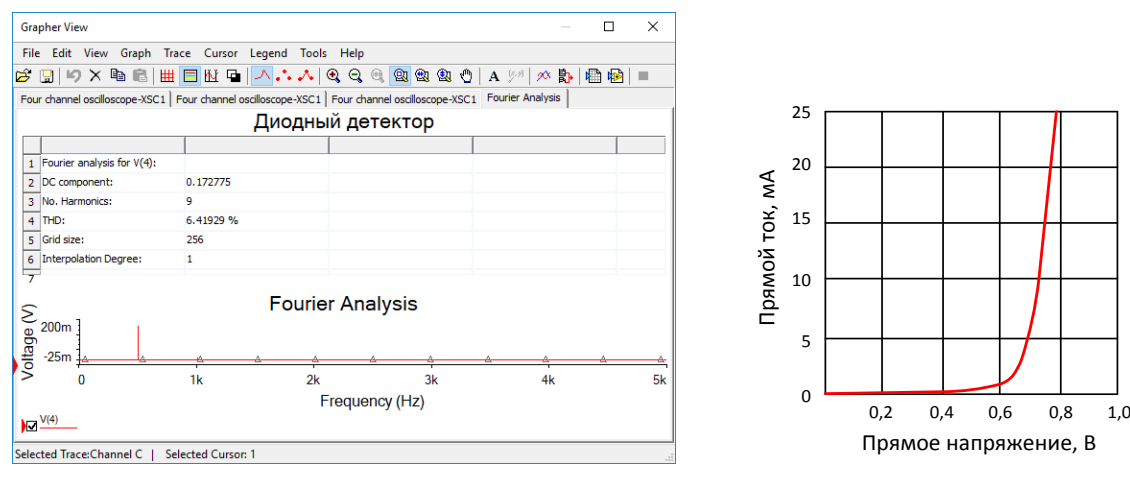

**Рис. 3. Результаты Фурье-анализа сигнала на выходе диодного детектора**

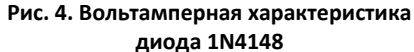

Как следует из рис. 3 коэффициент нелинейных искажений сигнала *К*<sup>г</sup> (на рис. 4 обозначен как THD – Total Harmonic Distortion) составляют почти 6,5%, что является весьма значительной величиной. Это закономерно, так как вольтамперная характеристика (ВАХ) диода 1N4148 (отечественный аналог импульсный диод КД522), приведенная на рис. 4, имеет значительную нелинейность в области напряжений от 0 до 0,7 В. Поэтому при напряжении на входе менее 0,55 В ток через диод практически не протекает. Этим и объясняется уплощение формы нижней части сигнала. При увеличении амплитуды сигнала на входе выпрямителя детектор работает в более линейной части ВАХ и искажения выходного сигнала становятся значительно меньше.

Из приведенных данных можно сделать вывод о том, что диодные детекторы имеют низкую чувствительность, что объясняется нелинейностью вольтамперной характеристики (ВАХ) диода на начальном участке, и, как следствие, вносят значительные нелинейные искажения при малых уровнях АМ-сигнала.

Чтобы сделать характеристику более линейной для малых уровней входных сигналов целесообразно использовать выпрямитель, построенный на транзисторе. Выбирая режим работы транзистора, можно добиться практически линейной или близкой к линейной амплитудной характеристики такого выпрямителя.

На рис. 5 приведен один из возможных вариантов схемы амплитудного детектора, реализованного на транзисторе. Рабочая точка транзистора с помощью делителя R1, R2 выбирается таким образом, чтобы при заданной амплитуде АМ-сигнала на входе, на эмиттере формировался сигнал, соответствующей верхней половине АМ-сигнала. Визуальный анализ осциллограмм показывает, что сигнал на нижней осциллограмме (рис. 6) на первый взгляд неискажённый. Для проверки уровня нелинейных искажений вновь проведем анализ с помощью БПФ, результаты которого приведены на рис. 6.

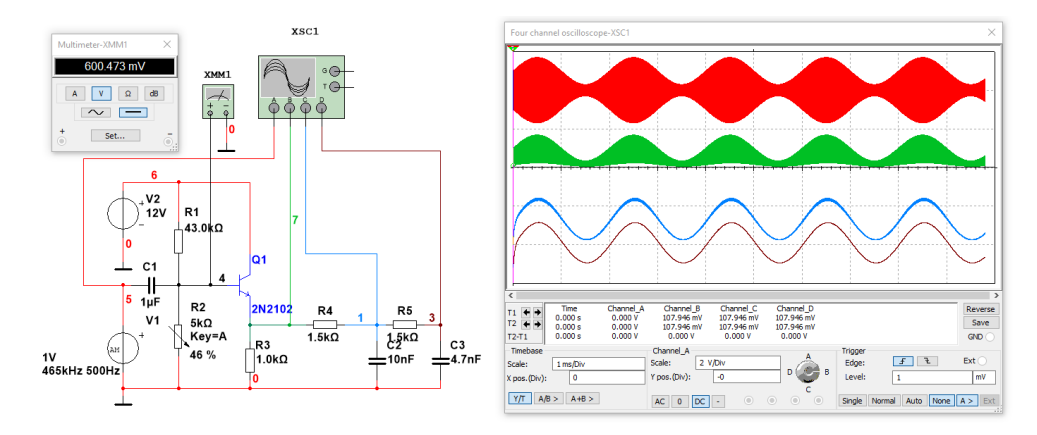

**Рис. 5. Схема и осциллограммы сигналов в различных точках амплитудного детектора на транзисторе**

|                                                          | <b>Grapher View</b>                                                                                                    |          |    |  |    |  |    | п | $\times$ |  |  |  |  |
|----------------------------------------------------------|----------------------------------------------------------------------------------------------------|----------|----|--|----|--|----|---|----------|--|--|--|--|
|                                                          | File Edit View Graph Trace Cursor Legend Tools Help                                                                                                    |          |    |  |    |  |    |   |          |  |  |  |  |
| ದೆ                                                       | $\begin{array}{l} \hbox{M13} & \hbox{M24} & \hbox{M34} & \hbox{M45} \\ \hbox{M14} & \hbox{M15} & \hbox{M16} & \hbox{M16} & \hbox{M16} \\ \hbox{M15} & \hbox{M16} & \hbox{M16} & \hbox{M16} & \hbox{M16} \\ \hbox{M16} & \hbox{M16} & \hbox{M16} & \hbox{M16} & \hbox{M16} \\ \hbox{M16} & \hbox{M16} & \hbox{M16} & \hbox{M16} & \hbox{M1$ |          |    |  |    |  |    |   |          |  |  |  |  |
|                                                          | Four channel oscilloscope-XSC1   Four channel oscilloscope-XSC1   Fourier Analysis   Four channel oscilloscope-XSC1   Fourier Analysis   +                                                                                                    |          |    |  |    |  |    |   |          |  |  |  |  |
|                                                          | Детектор АМ-сигналов на транзисторе                                                                                                    |          |    |  |    |  |    |   |          |  |  |  |  |
|                                                          |                                                                                                    |          |    |  |    |  |    |   |          |  |  |  |  |
| $\mathbf{1}$                                             | Fourier analysis for V(3):                                                                                                    |          |    |  |    |  |    |   |          |  |  |  |  |
| $\overline{2}$                                           | DC component:                                                                                                    | 0.421225 |    |  |    |  |    |   |          |  |  |  |  |
| 3                                                        | No. Harmonics:                                                                                                    | ٩        |    |  |    |  |    |   |          |  |  |  |  |
| 4                                                        | THD:                                                                                                    | 1.48199% |    |  |    |  |    |   |          |  |  |  |  |
| 5                                                        | Grid size:                                                                                                    | 256      |    |  |    |  |    |   |          |  |  |  |  |
| 6                                                        | <b>Interpolation Degree:</b>                                                                                                    | 1        |    |  |    |  |    |   |          |  |  |  |  |
| <b>Fourier Analysis</b><br>Voltage (V)<br>300m<br>$-50m$ |                                                                                                    |          |    |  |    |  |    |   |          |  |  |  |  |
|                                                          |                                                                                                    | 1k       | 2k |  | 3k |  | 4k |   | 5k       |  |  |  |  |
|                                                          | Frequency (Hz)<br>$\Box$ $\frac{V(3)}{2}$                                                                                                    |          |    |  |    |  |    |   |          |  |  |  |  |
|                                                          | Selected Trace: Channel B  <br><b>Selected Cursor: 1</b>                                                                                                    |          |    |  |    |  |    |   |          |  |  |  |  |

**Рис. 6. Результаты Фурье-анализа сигнала на выходе детектора на транзисторе при напряжении смещения 600 мВ**

Для оценки влияния положения рабочей точки на вносимые искажения проведено измерение коэффициента гармоник при различных значениях напряжения смещения на базе Q1. Для контроля напряжения смещения использован мультиметр XMM1. Результаты измерений приведены в табл. 1.

*Таблица 1*

**Зависимость коэффициента нелинейных искажений детектора на транзисторе от напряжения смещения на базе транзистора**

| Напряжение<br>смещения, мВ | 300     | 400  | 500 | 600  | 700  |  |  |  |  |
|----------------------------|---------|------|-----|------|------|--|--|--|--|
| $K_{\Gamma}$ , %           | ۔ 48. د | 2,18 | 70  | 1.48 | 1,95 |  |  |  |  |

Полученный результат значительно лучше, чем при использовании диодного детектора – коэффициент гармоник не превышает 1,5% в наилучшем случае.

Рассмотрим еще один тип детектора АМ-сигналов – синхронный детектор. Принцип действия такого детектора достаточно прост. Если перемножить напряжение АМ-сигнала на гармонический сигнал (опорный), частота которого равна частоте несущего колебания, то на выходе такого устройства получим составляющие с частотой модулирующего колебания и с удвоенной частотой несущего колебания. Покажем это на простом примере, когда глубина модуляции АМсигнала равна единице, а сам АМ-сигнал запишем в упрощенном виде как *U*M(*t*). Начальные фазы несущего и опорного колебаний будем считать равными нулю. Тогда напряжение на выходе перемножителя можно записать в виде

$$
U_{\text{BbIX}}(t) = [U_{\text{M}}(t)\cos\omega_0 t]\cos\omega_0 t = \frac{U_{\text{M}}(t)}{2}[\cos(\omega_0 + \omega_0)t + \cos(\omega_0 - \omega_0)t] =
$$
  
=  $\frac{U_{\text{M}}(t)}{2} + \frac{U_{\text{M}}(t)}{2}\cos 2\omega_0 t$ ,

 $r$ де  $U_M(t)$  – модулирующее колебание,  $\omega_0$  – частота несущего и опорного колебания.

Составляющая с частотой 200 подавляется ФНЧ и на выходе формируется сигнал, закон изменения которого полностью ответствует закону изменения модулирующего колебания. Если индекс модуляции АМ-сигнала будет меньше единицы, то изменится только амплитуда выходного сигнала такого детектора.

#### **РЕЗУЛЬТАТЫ ИССЛЕДОВАНИЯ**

Проиллюстрируем работу такого детектора используя виртуальный перемножитель Multisim, обозначенный на схеме (рис. 7) как А1.

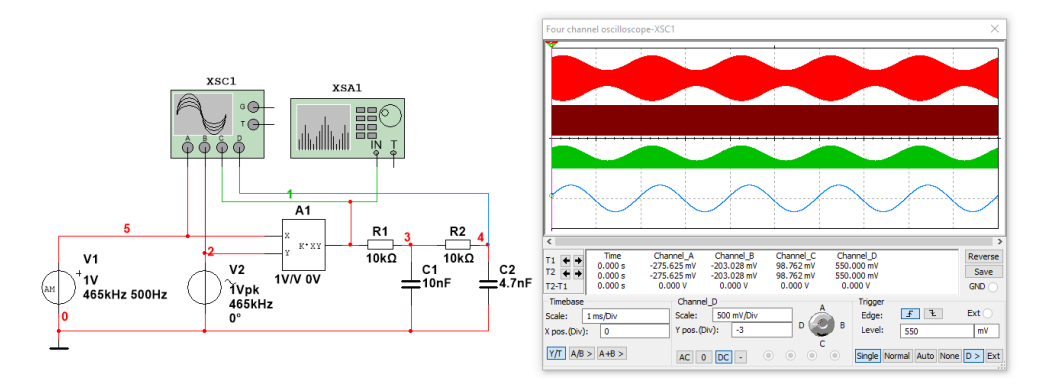

**Рис. 7. Схема и осциллограммы сигналов в различных точках синхронного амплитудного детектора**

Спектр сигнала на выходе перемножителя, измеренный с помощью анализатора спектра XSA1, приведен на рис. 8. Анализ измеренного спектра показывает, что в нем присутствуют только две составляющих 500 Гц и 930 кГц. Как и для других амплитудных детекторов произведем анализ нелинейных искажений сигнала на выходе ФНЧ с помощью БПФ. Результаты анализа приведены на рис. 9.

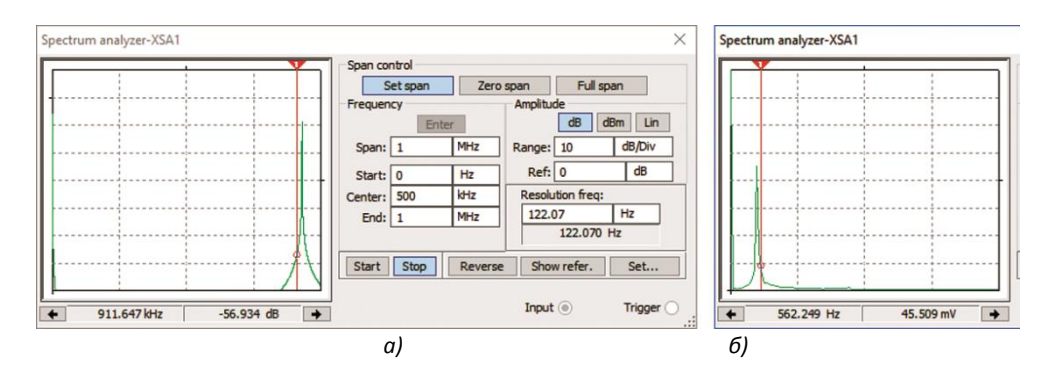

**Рис. 8. Спектр сигнала на выходе перемножителя в диапазоне частот до 1 МГц (а) и в диапазоне до 5 кГц (б)**

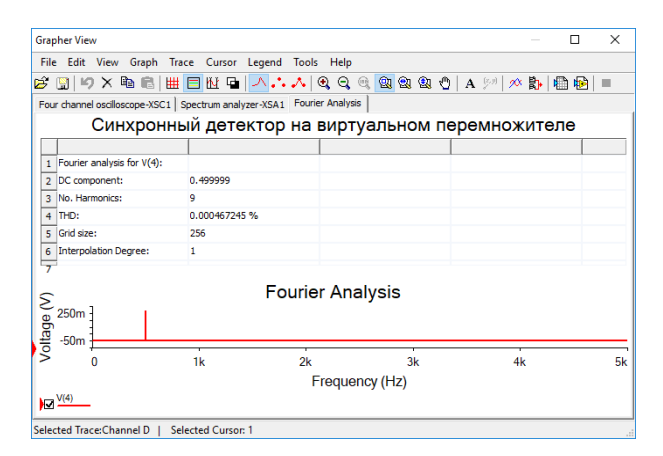

**Рис. 9. Результаты Фурье-анализа сигнала на выходе синхронного детектора**

Результат анализа оказывается весьма впечатляющим. Коэффициент гармоник не превышает 0,00047%. Конечно, в этом примере рассмотрен идеализированный вариант синхронного детектора. Фазы несущего и опорного колебаний **.**

совпадают, а перемножитель виртуальный, т.е. не вносит искажений в преобразованный сигнал. Следует предположить, что при использовании интегральных микросхем аналоговых перемножителей результат должен быть значительно хуже.

Синхронный детектор, построенный на базе аналогового перемножителя AD633, и сигналы в различных его точках приведены на рис. 10. Отличие формы сигналов от аналогичных сигналов синхронного детектора на виртуальном перемножителе визуально незаметно. Изменилась амплитуда сигнала на выходе, но это не влияет на форму сигнала.

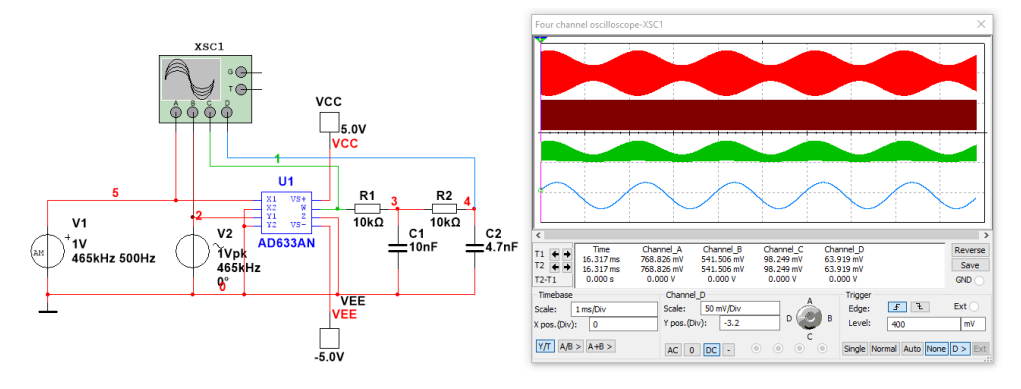

**Рис. 10. Схема и осциллограммы сигналов в различных точках синхронного детектора, выполненного на ИМС AD633**

Оценка искажений с помощью БПФ (рис. 11) показала, что и при использовании реальной микросхемы получен впечатляющий результат – коэффициент гармоник не превышает 0,009%.

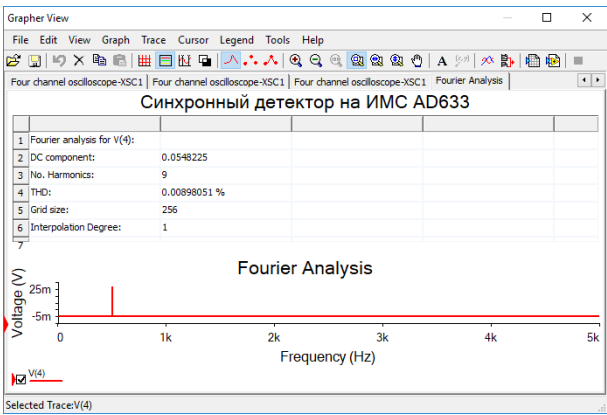

**Рис. 11. Результаты Фурье-анализа сигнала на выходе синхронного детектора, выполненного на ИМС AD633**

Исследование трех различных амплитудных детекторов показало, что наилучший результат по уровню вносимых нелинейных искажений демонстрирует синхронный детектор. Хотя в этой работе и не проводились исследования искажений синхронного детектора от изменения фазы опорного колебания, потенциальные возможности такого устройства намного превосходят другие типы детекторов.

#### **ОБСУЖДЕНИЕ**

Проведенные исследования демонстрируют возможности использования программы моделирования NI Multisim для пояснения процессов, происходящих как в простых, так и более сложных электронных схемах. Преимуществом такого подхода является то, что в процессе изложения материала можно оперативно менять как параметры элементов, так и конфигурацию схем, а это, в свою очередь, позволяет наглядно продемонстрировать на экране компьютера результат таких действий в режиме реального времени. Кроме того, это дает возможность преподавателю формировать для каждого из студентов индивидуальное задание на моделирование различных устройств, а студентам – самостоятельно проводить исследования на заданную тему.

## **ВЫВОДЫ И ПЕРСПЕКТИВЫ ДАЛЬНЕЙШЕГО ИССЛЕДОВАНИЯ**

На основании изложенного материала и проведенного анализа можно сделать следующие выводы.

1. Имитационное моделирование с помощью spice-симуляторов позволяет наглядно продемонстрировать не только работу той или иной схемы, но и оценить результат ее работы по требуемым критериям.

2. Использование бесплатной версии программы NI Multisim 10 Analog Devices Edition позволяет решить многие задачи учебного процесса в удобной и доступной пониманию форме.

3. Визуализация результатов экспериментов в виде осциллограмм, спектров, импульсных переходных характеристик и многих других параметров устройств и сигналов обеспечивает более глубокое понимание процессов, протекающих в радиоэлектронных устройствах.

4. Применение NI Multisim в учебном процессе предоставляет возможность формировать задания студентам для разработки и самостоятельного анализа работы различных аналоговых и цифровых устройств.

#### **Список использованных источников**

- 1. Карлащук В.И. *Электронная лаборатория на IBM PC. Программа Electronics Workbench и ее применение. Изд. 3-е переработанное и дополненное*. Москва: СОЛОН-Пресс, 2003. 736 с.
- 2. Карлащук В.И. *Электронная лаборатория на IBM PC. Лабораторный практикум на Electronics Workbench и VisSim по элементам телекоммуникационных систем*. Москва: СОЛОН-Пресс, 2005. 480 с.
- 3. Гаврилов Л.П. *Нелинейные цепи в программах схемотехнического моделирования.* Москва: СОЛОН-Пресс, 2002. 368 с.
- 4. Болотовский Ю.И., Таназлы Г.И. *ORCAD. Моделирование. "Поваренная" книга".* Москва: СОЛОН-Пресс, 2005. 200 с.
- 5. Шестеркин А. Н. *Система моделирования и исследования радиоэлектронных устройств Multisim 10.* Москва: ДМК Пресс, 2012. 361 с.
- 6. Антипенский Р.В., Фадин А.Г. *Схемотехническое проектирование и моделирование радиоэлектронных устройств.* Москва: Техносфера, 2007. 128 с.
- 7. Хернитер Марк Е. *Multisim® 7: Современная система компьютерного моделирования и анализа схем электронных устройств.* (Пер. с англ. Осипов А.И.). Москва: Издательский дом ДМК-Пресс, 2006. 488 с.
- 8. Чернышова, Т.И. *Моделирование электронных схем: учебное пособие*. Тамбов: Изд-во ГОУ ВПО ТГТУ, 2010. 80 с.
- 9. Макаренко В.В. Моделирование радиоэлектронных устройств с помощью программы NI Multisim. *Электронный журнал "Радиоежегодник"*. Выпуск: апрель, 2013 (23). С. 141-267. URL:
- https://www.rlocman.ru/book/book.html?di=148191 (Дата обращения 30.01.2019).

10. Макаренко В.В. Моделирование радиоэлектронных устройств с помощью программы NI MULTISIM. *Электронные компоненты и системы*. 2008. №1(125). С. 50-56. URL:

http://www.ekis.kiev.ua/UserFiles/Image/pdfArticles/V.%20Makarenko\_modeling%20with%20Multisim\_part1\_Ekis-01\_2008.pdf.

## **References**

- 1. Karlashhuk, V.I. (2003) *Elektronnaja laboratorija na IBM PC. Programma Electronics V'orkbench i ee primenenie. [Electronic Lab on IBM PC. Electronics Workbench program and its application]*. Moskow: SOLON-Press [In Russia].
- 2. Karlashhuk, V.I. (2005) *Elektronnaja laboratorija na IBM PC. Laboratornyj praktikum na Electronics V'orkbench i VisSim po jelementam telekommunikacionnyh sistem*. *[Electronic Lab on IBM PC. Laboratory Workshop on Electronics Workbench and VisSim on the elements of telecommunication systems]*. Moskow: SOLON-Press [In Russia].
- 3. Gavrilov, L.P. (2002) *Nelinejnye cepi v programmah shemotehnicheskogo modelirovanija*. *[Nonlinear circuits in circuit simulation programs]*. Moskow: SOLON-Press [In Russia].
- 4. Bolotovskij, Ju.I., Tanazly, G.I. (2005) ORCAD. Modelirovanie. "Povarennaja" kniga. *[ORCAD. Modeling. "Cookbook"]*. Moskow: SOLON-Press [In Russia].
- 5. Shesterkin, A. N. (2012) *Sistema modelirovanija i issledovanija radiojelektronnyh ustrojstv Multisim 10. [System simulation and research of electronic devices Multisim 10]*. Moskow: DMK Press [In Russia].
- 6. Antipenskij, R.V., Fadin, A.G. (2007) *Shemotehnicheskoe proektirovanie i modelirovanie radiojelektronnyh ustrojstv. [Circuit design and modeling of electronic devices]*. Moskow: Tehnosfera [In Russia].
- 7. Herniter, Mark E. (2006) *Multisim® 7: Sovremennaja sistema komp'juternogo modelirovanija i analiza shem jelektronnyh ustrojstv. [Schematic Capture with Multisim 7 by Mark E. Herniter]*. Moskow: DMK Press [In Russia].
- 8. Chernyshova, T.I., Chernyshov N.G. (2010) *Modelirovanie jelektronnyh shem: uchebnoe posobie. [Electronic Circuits Modeling: Tutorial]*. Tambov: Izd-vo GOU VPO TGTU [In Russia].
- 9. Makarenko, V.V. (2013) Modelirovaniye radioelektronnykh ustroystv s pomoshch'yu programmy NI Multisim. [Simulation of electronic devices using the Ni MULTISIM program]. *Elektronnyj zhurnal "Radioezhegodnik" – Electronic magazine "Radio yearbook". Vypusk: aprel*, 2013 (23), 141-267. Retrieved from https://www.rlocman.ru/book/book.html?di=148191 [In Russia].
- 10. Makarenko, V. V. (2008) Modelirovaniye radioelektronnykh ustroystv s pomoshch'yu programmy NI Multisim. [Simulation of electronic devices using the Ni MULTISIM program]. *Elektronnye komponenty i sistemy – Electronic components and systems*. №1(125). 50-56. Retrieved from

http://www.ekis.kiev.ua/UserFiles/Image/pdfArtikles/V.%20Makarenko\_modeling%20v'it%20Multisim\_part1\_Ekis-01\_2008.pdf. [In Russia].

## **USING NI MULTISIM TO EXPLAIN THE AM-SIGNAL DEMODULATION PROCESSES**

#### *V.V. Makarenko*

*National Technical University of Ukraine "Igor Sikorsky Kyiv Polytechnic Institute", Ukraine*

- *Abstract. The article discusses the use of simulation programs for electronic devices to explain the phenomena occurring during demodulation of amplitude-modulated signals . Examples of modeling of various types of amplitude detectors are given, analysis of nonlinear distortions introduced by various schemes is carried out.*
- *Formulation of the problem. When studying courses related to the processing of amplitude-modulated signals, it is often very difficult to explain*  to students what the advantages of this or that type of detector are. Mathematical calculations, describing the work of even the *simplest detector on the diode, are so cumbersome that they hide the causes of the distortions introduced by such detectors into the sound signal. Using the programs of simulators can significantly simplify the learning process. They allow us to illustrate the operation of these devices, quickly analyze waveform distortions with variations in the parameters of detectors and AM-signals. Therefore, the creation of models that can be understood even by a non-expert will greatly assist in explaining such material.*

**.**

*Materials and methods. To explain the processes in the AM-signal detectors, simulation using the NI Multisim simulator was used. The analysis of the obtained results was carried out by a fast Fourier transform and a multichannel oscilloscope.*

- *Results. The article shows the advantages of NI Multisim.The results of simulation of various schemes of amplitude detectors allow us to estimate their parameters and make an informed choice of the scheme for the implementation of specific tasks.*
- *Conclusions. Simulation modeling using spice simulators allows you to visually demonstrate the operation of various schemes and evaluate the result according to the required criteria. Using the free version of the program NI Multisim 10 Analog Devices Edition allows you to solve many problems of the educational process in a convenient and accessible understanding of the form. Visualization of the results of experiments in the form of oscillograms, spectra, pulsed transient characteristics and many other device parameters and signals provides a deeper understanding of the processes occurring in electronic devices. The use of NI Multisim in the educational process provides an opportunity to formulate tasks for students to develop and independently analyze the work of various analog and digital devices.*

*Key words: modeling, teaching, Multisim, amplitude detector, distortion, signal.*